כיצד להעלות מטלות למודל ?

תחילה יש להכנס לממשק הסטודנט עם המשתמש שלכם ולהכנס לקורס במודל .

1.לחיצה על יחידת ההוראה המתאימה : (לבדוק מול המרצה מה שם היחידה ובה המטלה)

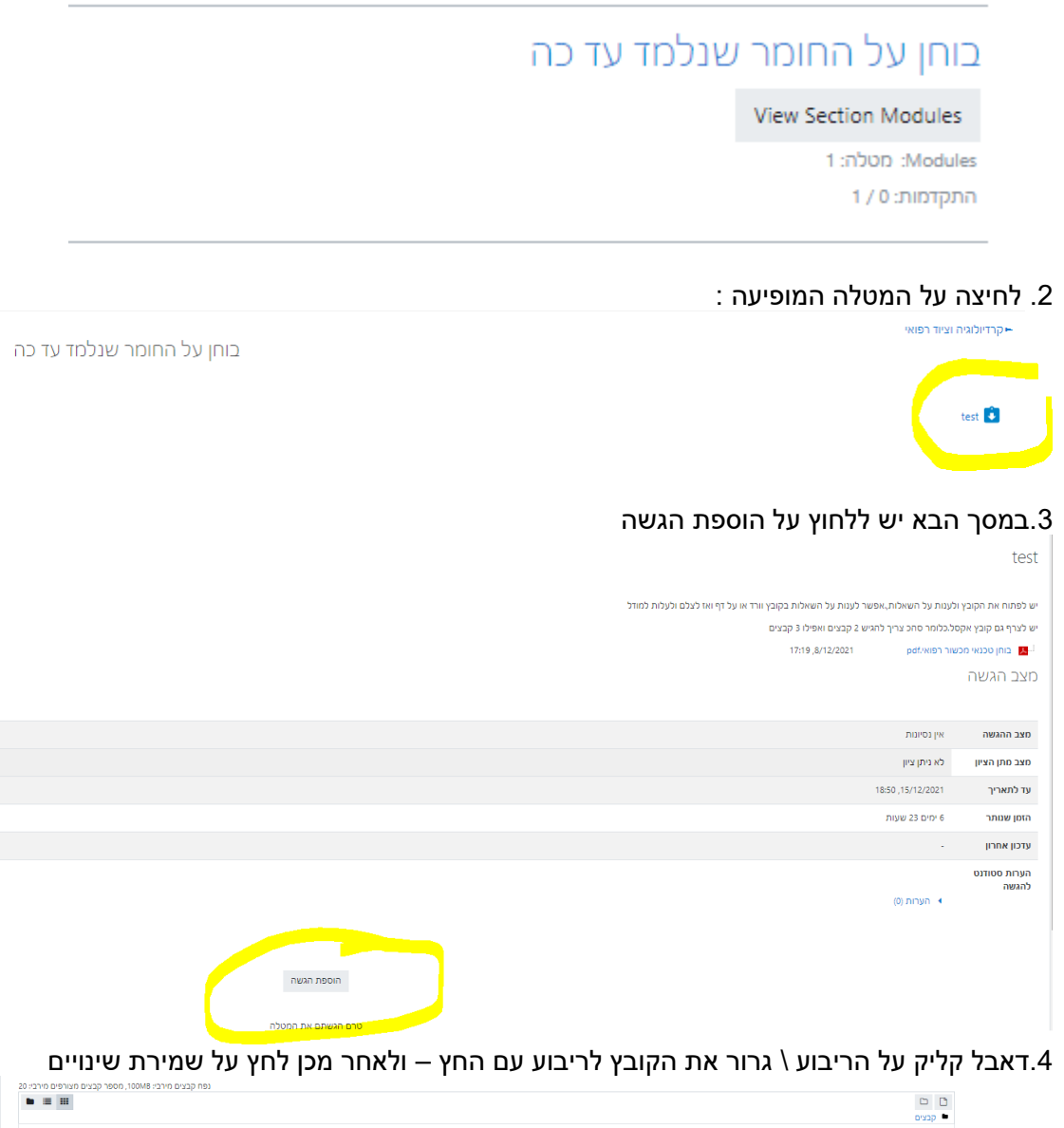

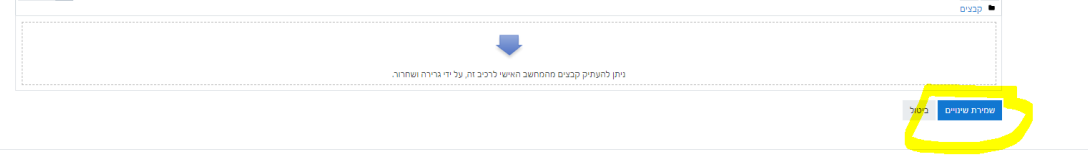